#### **TABLE OF CONTENT**

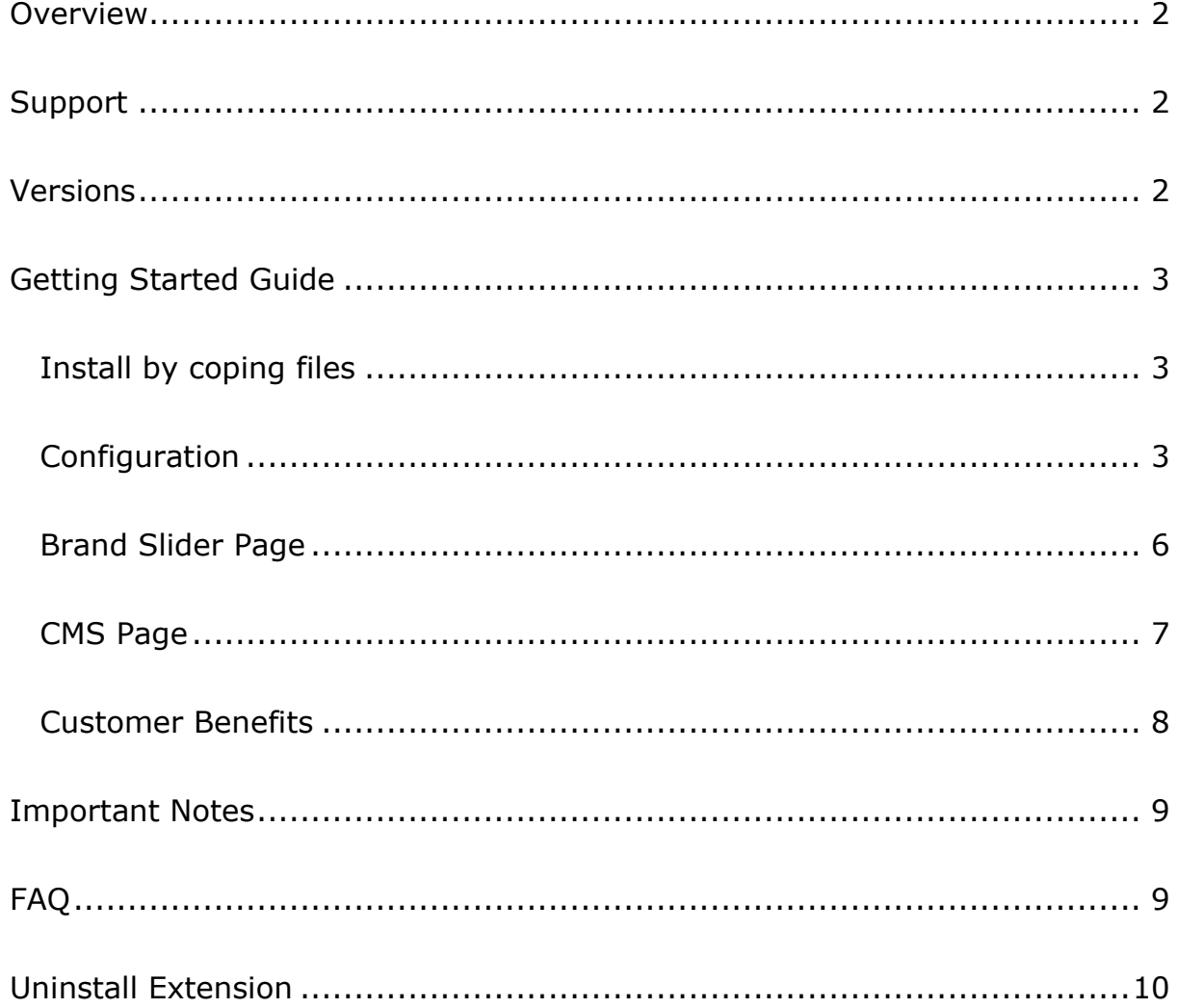

## <span id="page-1-0"></span>**Overview**

Brand Slider extension gives you the ability to show images of your brands on the landing page in an attractive slider. You can upload multiple images and add anywhere brand slider through widget. Add responsive brand slider on any Magento page. It allows you to place images of your most popular or newly arrived brands with sorting order in a responsive slider. You can create a custom title for the brands and edit settings any time you want from the back end. Brand slider is an easy to install and easy to use extension for Magento Website.

## <span id="page-1-1"></span>**Support**

For Support please Visit [www.vimirlab.com](http://www.vimirlab.com/) 

This Software will not work unless you not enable this extension from **STORE -> Configuration->Vimirlab** tab. Please contact your vimirlab representative for any query.

## <span id="page-1-2"></span>**Versions**

This Extension Support Magneto open source version 2.2.6.

## <span id="page-2-0"></span>**Getting Started Guide**

### <span id="page-2-1"></span>**Install by coping files**

Install Extension by copying Files in your root folder. In root folder go to **app/code** and put **VimirLab** folder from your extension. Now register and install your extension by SSH. In SSH go to your root folder and write

Register Extensions:

**php bin/magento setup:upgrade php bin/magento setup:static-content: deploy -f** 

Clear Cache:

#### **php bin/magento cache:clean php bin/magento cache:flush**

Your extension installation is complete go to backend configuration and set rules.

### <span id="page-2-2"></span>**Configuration**

Go to **STORES -> Configuration** and find VIMIRLAB Tab and click in Brand Slider tab as see in Figure 1.

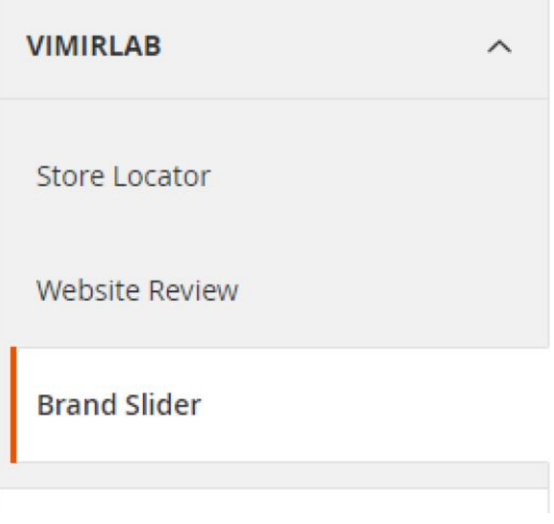

*Figure 1* Configuration Setting shown in Figure 2.

**Brand Slider Configuration** 

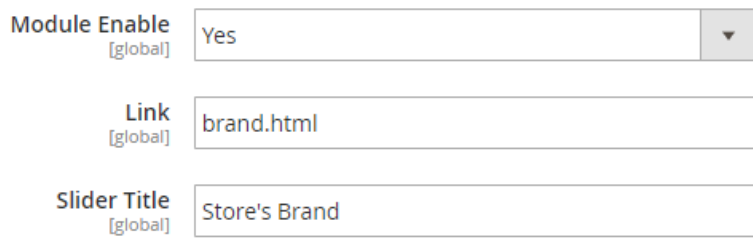

*Figure 2*

#### **Enabled**

- Under settings admin has an option to enable or disable the Extension.

**Link**

- Admin can add/edit page link where all Brands are displayed.

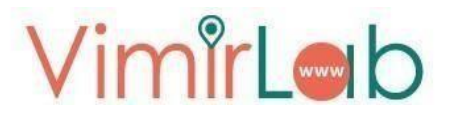

#### **Slider Title**

- Admin can also add custom title on the brand image according to the requirements of your brand.

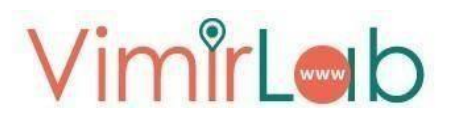

### <span id="page-5-0"></span>**Brand Slider Page**

For Brand Slider, Images is added from backend configuration. Now if you want to add New Brand Slider Image in Dashboard you can see

VimirLab BrandSlider tab, Go to **BrandSlider -> VimirLab BrandSlider.** In this page, Click on Add New BrandSlider. BrandSlider Form is show Figure 3.

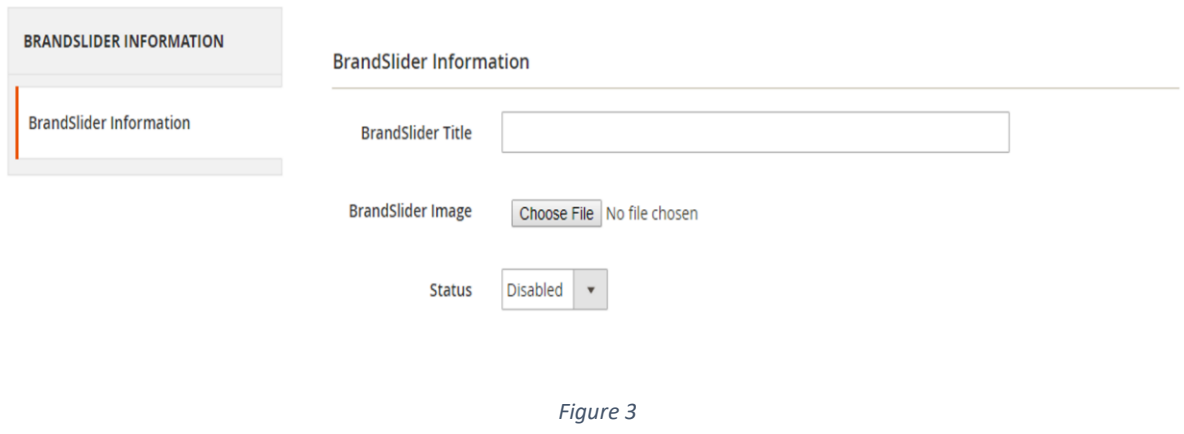

Enter Brand Slider Title, Brand Image and set Status Enabled.

You can enable/disable brand slider image by back-end. If you disable Brand Slider Image then this brand slider image is not shown on brand slider cms page.

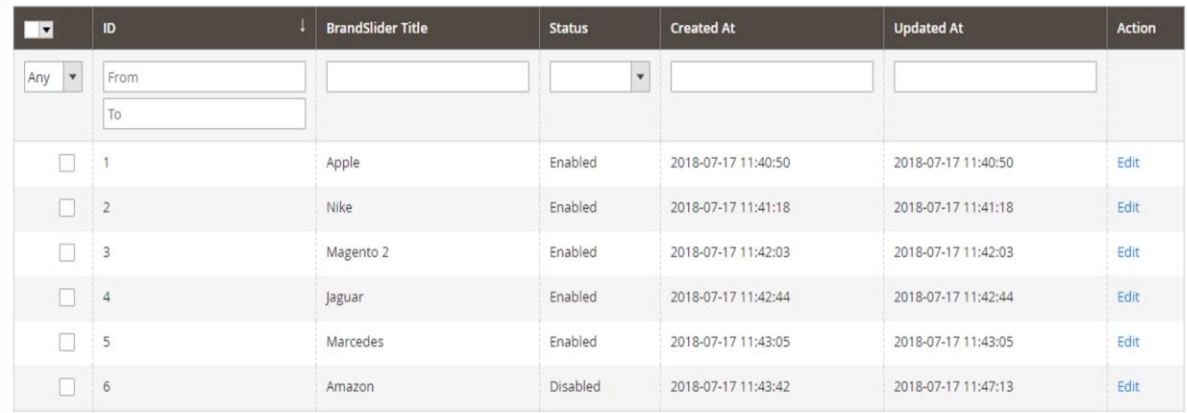

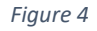

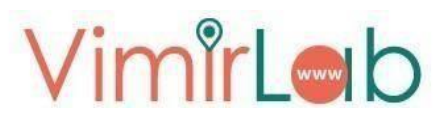

### <span id="page-6-0"></span>**CMS Page**

You can show image brand slider on CMS pages by using the following widget call,

**{{widget type="VimirLab\BrandSlider\Block\widgetcheck" title="Our Installation Partners" layout="2"}}** 

To add this widget go to **CONTENT -> Pages -> Select Any Page** where you want to display Brand Slider and Edit it.

Now you can add this widget by clicking on Insert Widget shown in Figure 5.

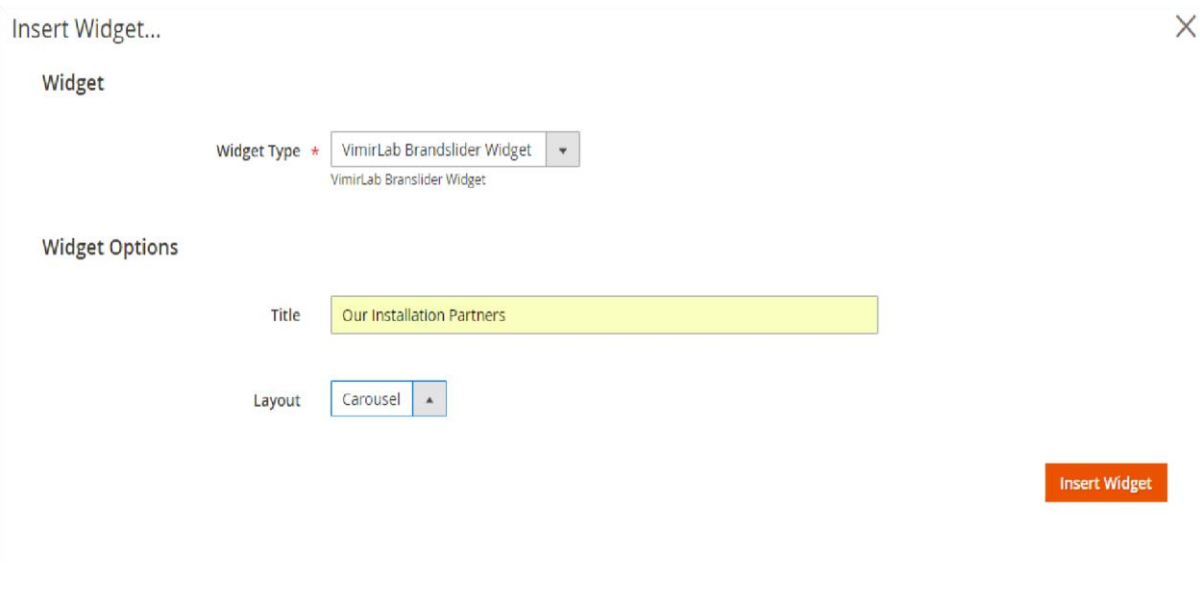

*Figure 5*

Now you can add Widget Type as **VimirLab BrandSlider Widget.** Set Widget Options **Title** as you want to display at front-end and Set Layout as **Carousel**.

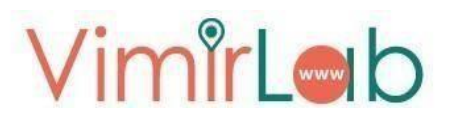

Now Save the page and Refresh Cache Management and go to frontend. You can see the brand Slider shown in Figure 6.

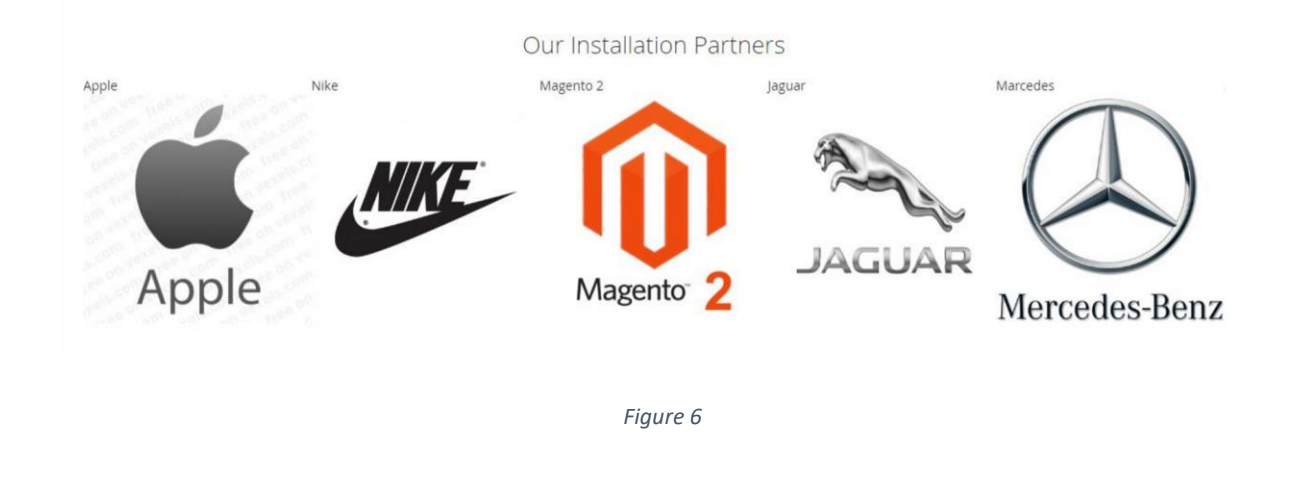

### <span id="page-7-0"></span>**Customer Benefits**

By showing Brand images of top rated brand. Brand Slider extension helps customers to easily find which brand are top sellers or new arrivals. It saves the time of the customer which is normally wasted in searching for brands.

### <span id="page-8-0"></span>**Important Notes**

Brand slider extension gives you the ability to show images of your brand on the landing page in an attractive slider. You can add multiple brand image to a slider. FAQ page also show FAQ form and Questions.

## <span id="page-8-1"></span>**FAQ**

Question: - How this extension works?

Answer: - This extension will add system configuration options where admin can add Brand Page Link. There are system have to add brand related Images.

Question: - Can I run this on my development site, too?

Answer: - Yes, Brand Slider extension works for development as well as the live site.

Question: - What's about Brand Page?

Answer: -In Brand Page System Admin Will enable/disable this brands. User can also see that brands.

## <span id="page-9-0"></span>**Uninstall Extension**

For uninstalling extension you can disable this extension from backend or another method you can delete this extension by deleting Files from your root Folder.

For Delete Extension File from Root Directory go-to App/Code and delete extension folder. After Deleting Go to SSH and write these lines one by one.

Un-Register Extension:

#### **php bin/magento setup:upgrade php**

#### **bin/magento setup:static-content: deploy -f**

Clear Cache:

**php bin/magento cache:clean php bin/magento cache:flush**